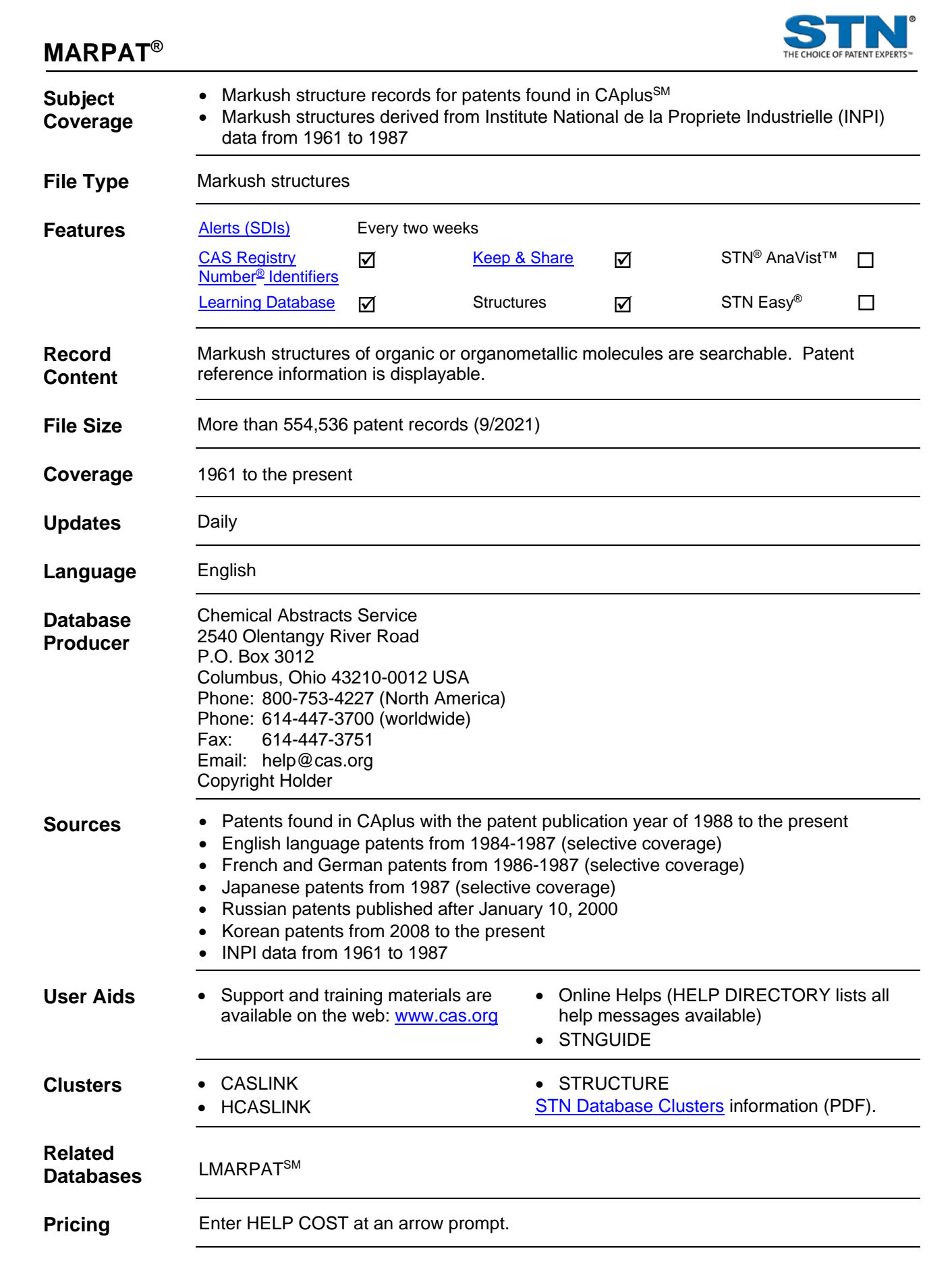

There are no fields that allow left truncation.

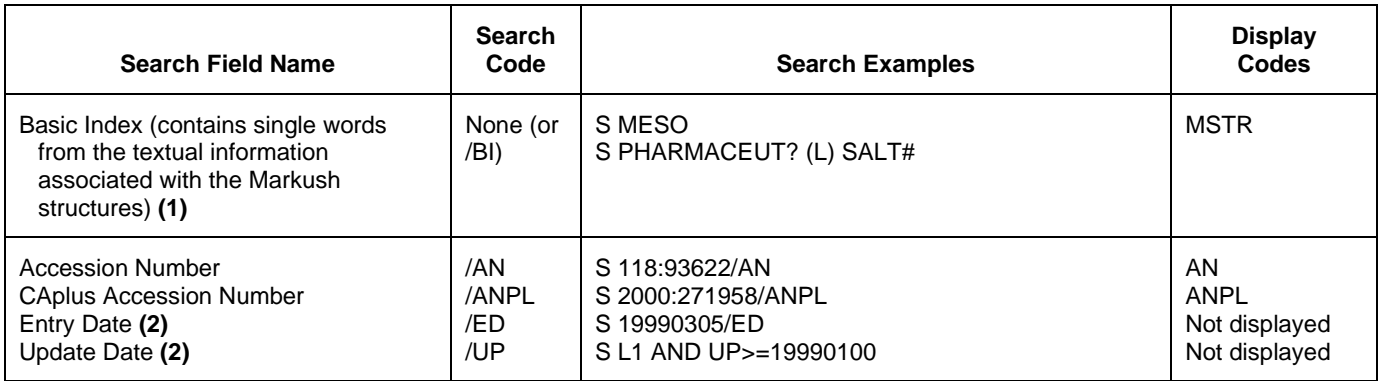

**(1)** Only structure-related text terms are included; terms from the CAplus Basic Index are not searchable.

**(2)** Numeric search field that may be searched using numeric operators or ranges.

# **Limiting Search Codes**

Only an L-number for an answer set created in MARPAT may be limited.

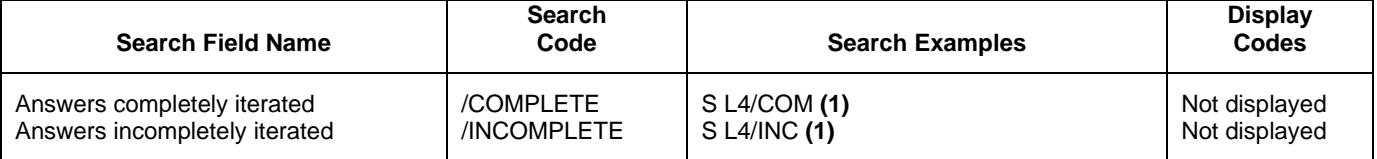

**(1)** The code may be abbreviated to the first three letters.

## **Structure Search Terms**

Novice SEARCH provides prompts to allow you to modify some query attributes, e.g., MLEVEL, before search is run.

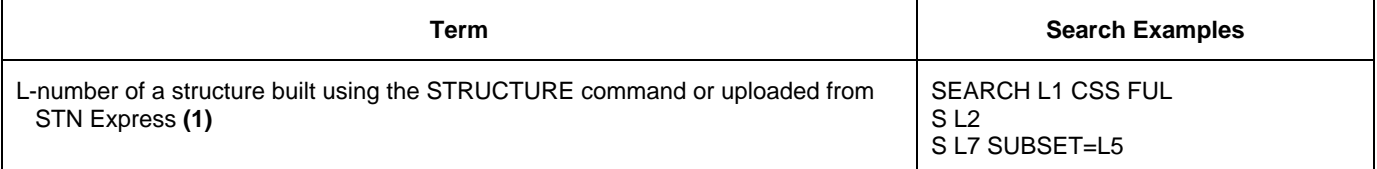

**(1)** The L-number answer set from a structure search may be combined with text terms, e.g., S L6 AND SALTS.

# **Types of Structure Searching**

Novice SEARCH provides prompts to allow you to modify some query attributes, e.g., MLEVEL, before the search is run.

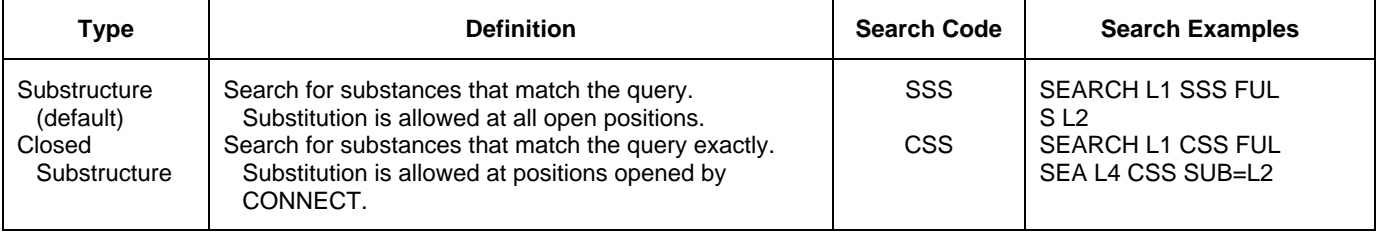

# **Scopes of Structure Searches**

Novice SEARCH provides prompts to allow you to modify some query attributes, e.g., MLEVEL, before the search is run.

To create an L-number answer set containing candidate structures that have passed the screening step of your structure search, enter EXTEND on the search command line or enter SET EXTEND ON or SET EXTEND ON PERM at an arrow prompt (=>). For details, enter HELP SET EXTEND at an arrow prompt.

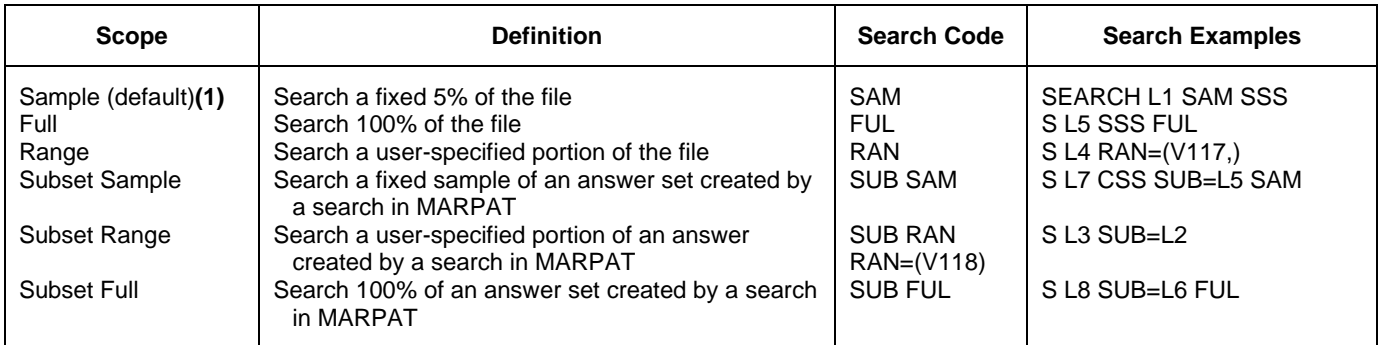

**(1)** EXTEND is not valid with SAMPLE.

## **DISPLAY Formats**

Any combination of formats may be used to display answers. Multiple codes must be separated by spaces or commas. The fields are displayed in the order requested, e.g., D TI AU. The default Generic Group display (expanded form) has GTEXT set to ON. To use the compact form, enter SET GTEXT OFF at an arrow prompt  $(=>).$ 

Hit-term highlighting is available in the AN and MSTR fields. MARHIGHLIGHT must be ON during SEARCH in order to use HIT, FHIT, FQHIT, and QHIT formats.

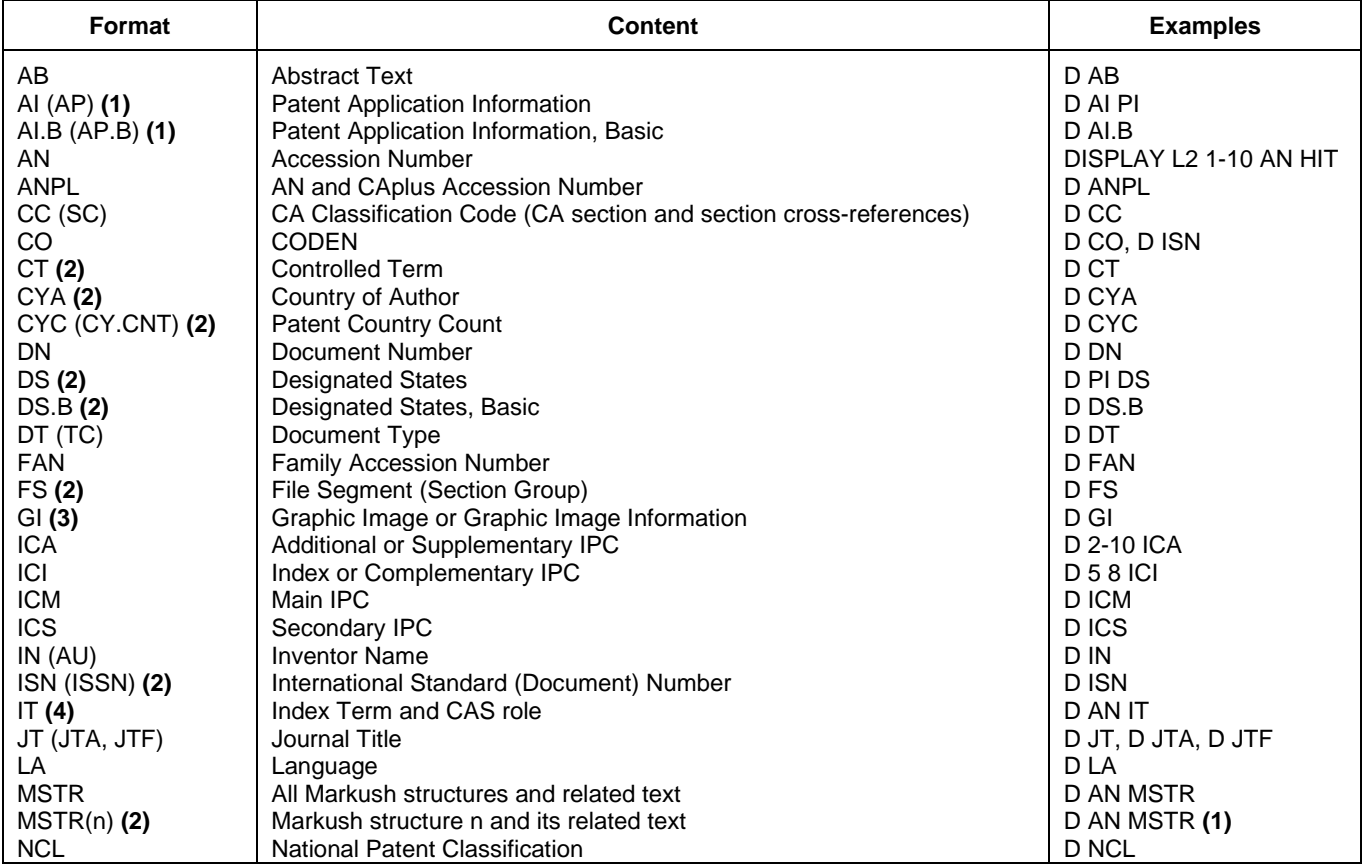

## 4 **MARPAT DISPLAY Formats (cont'd)**

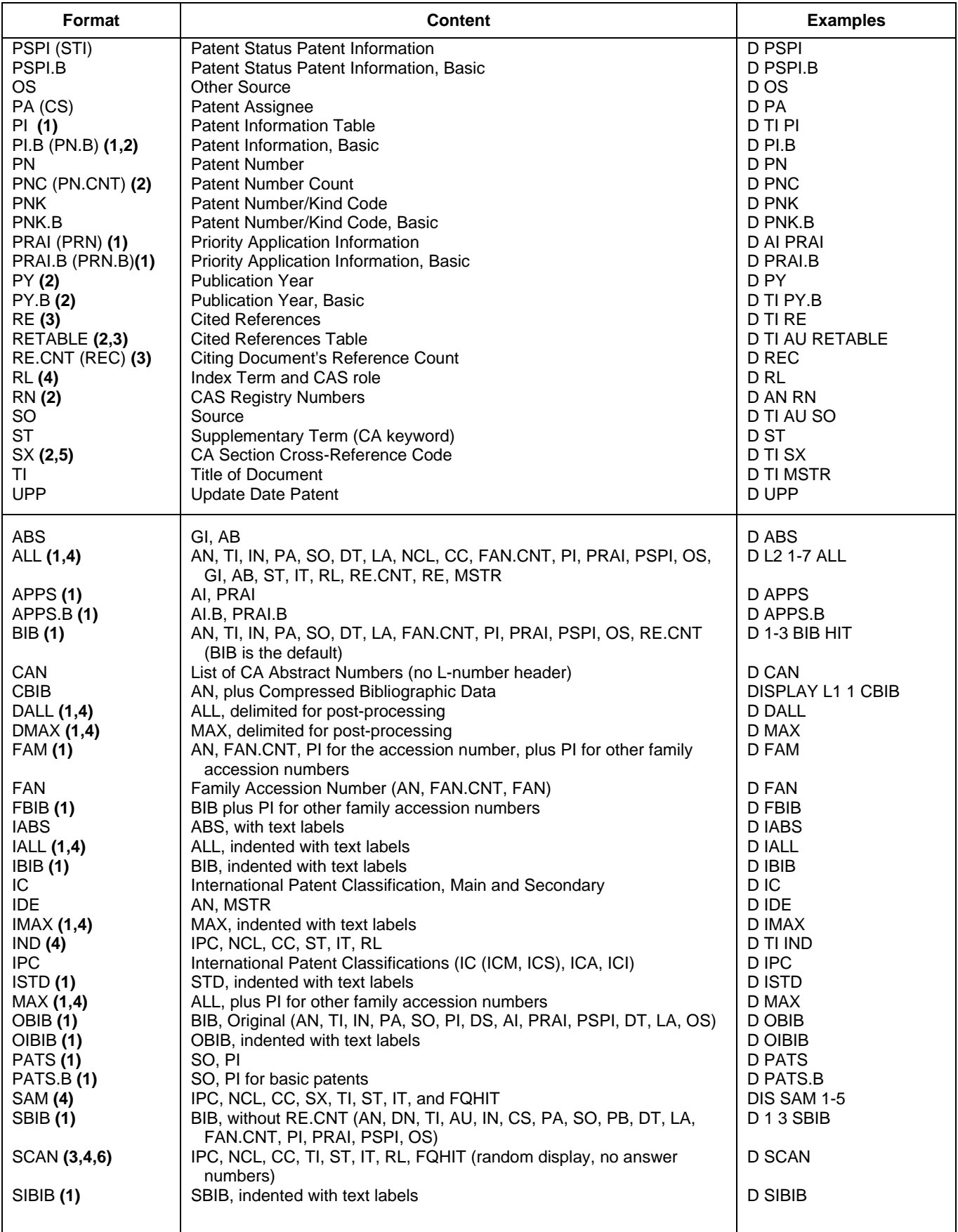

# **DISPLAY Formats (cont'd)**

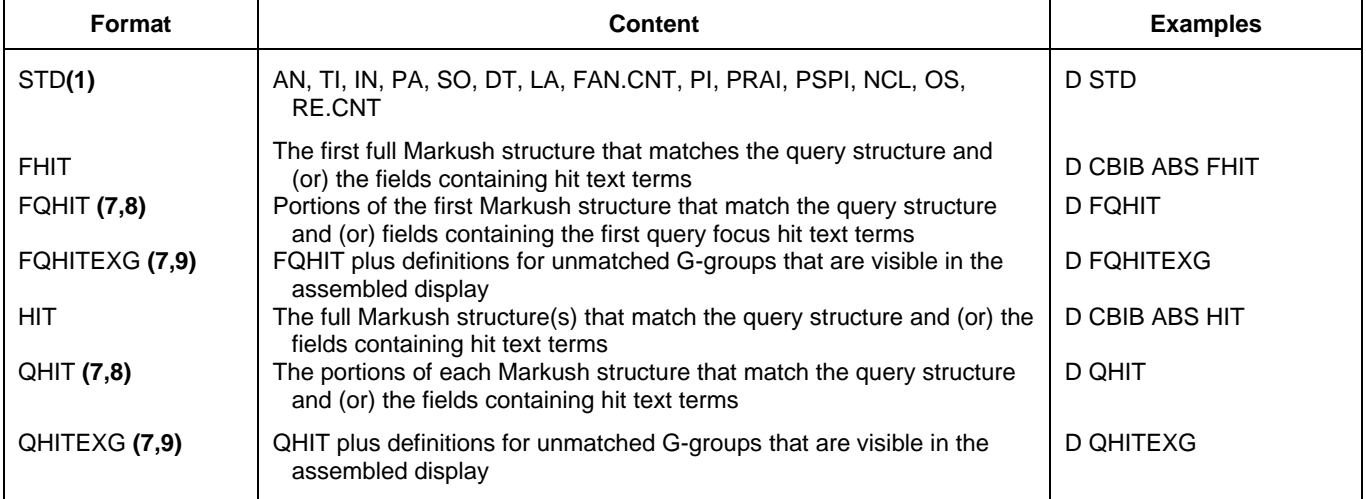

**(1)** By default, patent, application, and priority numbers are displayed in STN format. To display them in Derwent format, enter SET PATENT DERWENT at an arrow prompt. To reset display to STN format, enter SET PATENT STN.

**(2)** Custom display only.

**(3)** No online display fee for this format.

**(4)** By default, roles are displayed as codes and text. To suppress the display of role codes and text, enter SET ROLES OFF. To display only codes, enter SET ROLES CODES.

**(5)** SX displays all information in the CC field, i.e., CA section and section cross-references.

**(6)** SCAN must be specified on the command line, i.e., D SCAN or DISPLAY SCAN.

**(7)** SET MPTASSEMBLY command allows you to control answer assembly formats and is set ON as a system default. To change the MARPAT display, enter SET MPTASSEMBLY BOTH or SET MPTASSEMBLY OFF. If MPTASSEMBLY is set to BOTH or ON and assembly is not possible, only the unassembled display will be shown. For more information on SET MPTASSEMBLY see HELP T13 in MARPAT.

**(8)** If you want to retain the original FQHIT/QHIT format, SET MPTASSEMBLY OFF.

**(9)** Even if MPTASSEMBLY is set to OFF, the unmatched G-group definitions available in the QHITEXG and FQHITEXG formats will only be shown with assembled displays. If MPTASSEMBLY is set to BOTH, an unassembled display will follow.

# **Displaying CAplus or MEDLINE documents for cited references**

Enter the following in the DISPLAY command: L-number for the answer set; answer number (only one may be specified); RAN.CAPLUS(x-y), RAN.MED(x-y) where (x-y) is the cited reference number, numbers, or range of numbers; and the display format for the document to display, e.g., BIB ABS. For example, to display CAplus records for the cited references 1 and 2 from answer 2 in the answer set L5, enter the following:

=> D RAN.CAPLUS(1-2) L5 2 BIB ABS

# **SELECT, ANALYZE, and SORT Fields**

The SELECT command is used to create E-numbers containing terms taken from the specified field in an answer set.

The ANALYZE command is used to create an L-number containing terms taken from the specified field in an answer set.

The SORT command is used to rearrange the search results in either alphabetic or numeric order of the specified field(s).

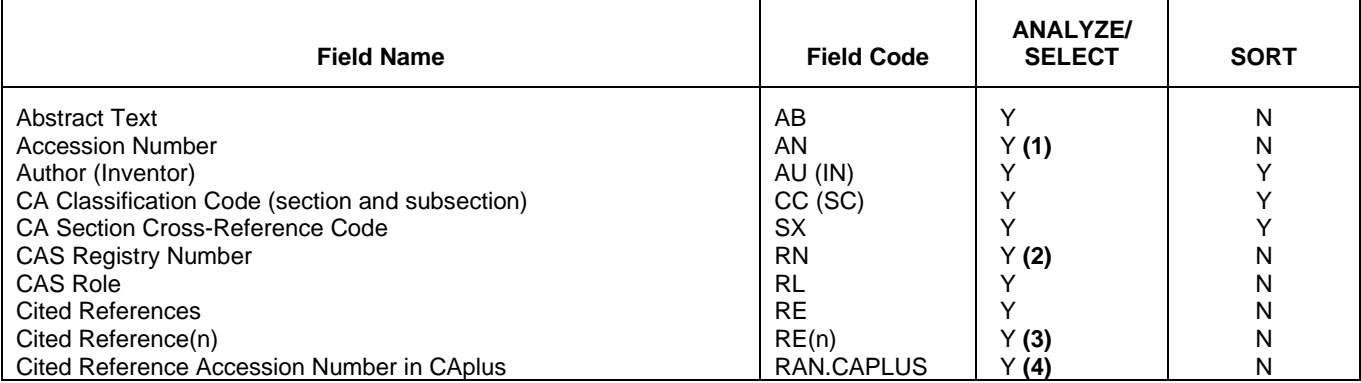

# **SELECT, ANALYZE, and SORT Fields (cont'd)**

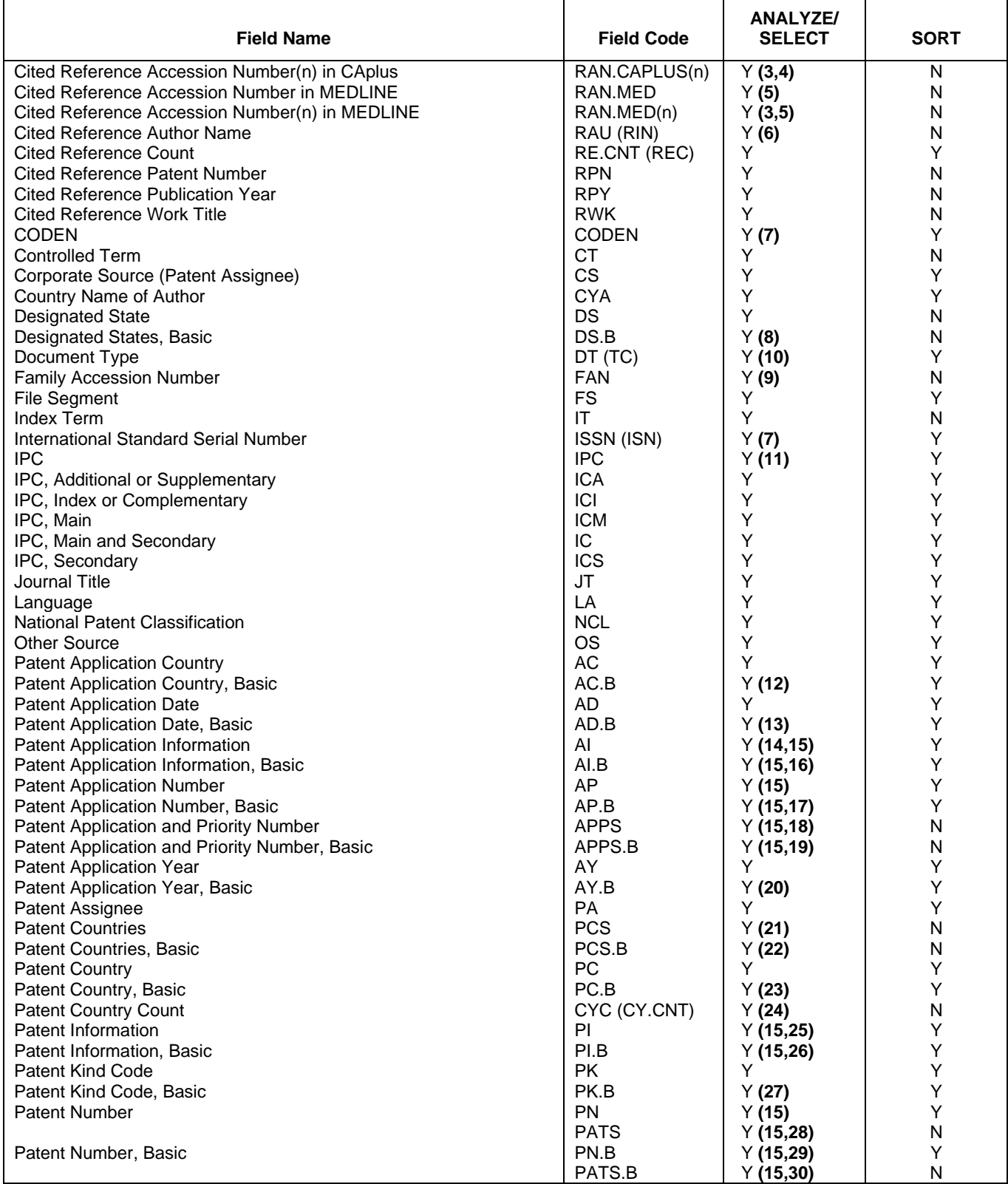

# **SELECT, ANALYZE, and SORT Fields (cont'd)**

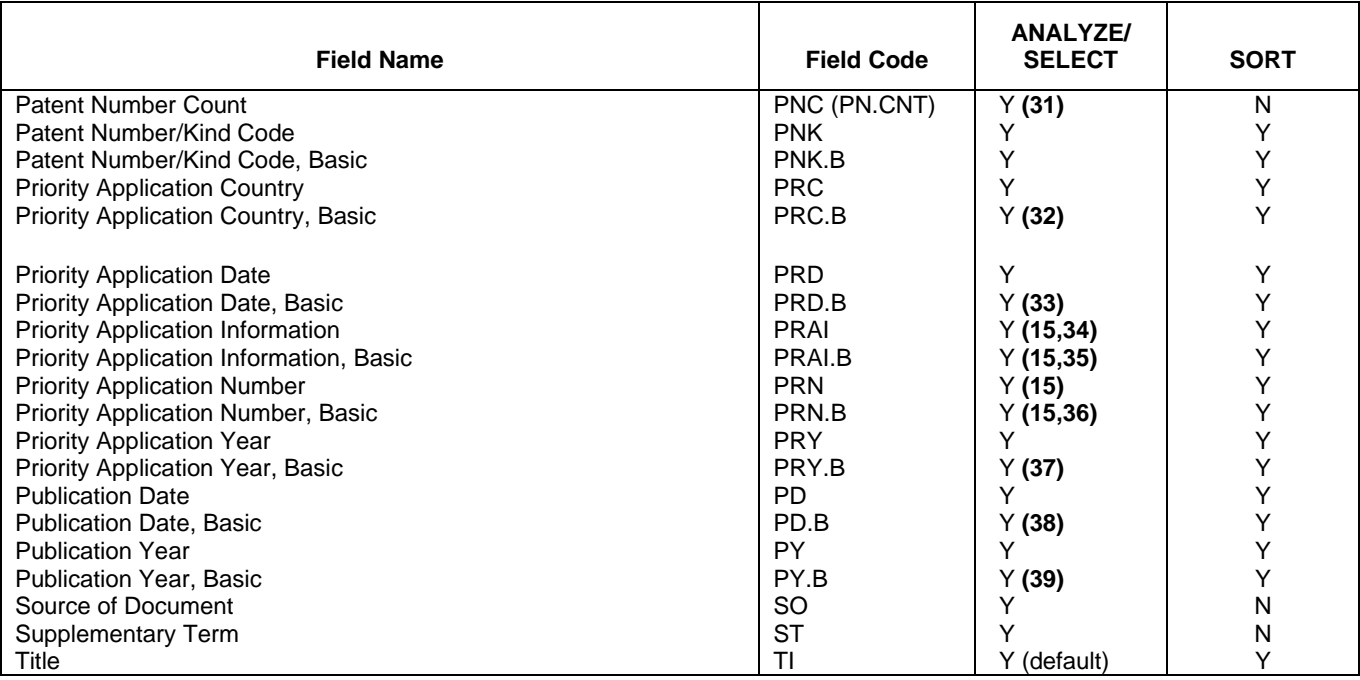

**(1)** SELECT HIT AN may be used to restrict terms extracted to those that match the search expression used to create the answer set.

- **(2)** Appends /BI to the terms created by SELECT.
- **(3)** (n) may be a single number, range, or a list of numbers separated by a space or comma.
- **(4)** Selects or analyzes cited reference accession number in CAplus and appends /AN to the terms created by SELECT.
- **(5)** Selects or analyzes cited reference accession number in MEDLINE and appends /AN to the terms created by SELECT.
- **(6)** Selects or analyzes cited reference author name and appends /RAU to the terms created by SELECT.
- **(7)** Appends /ISN to the terms created by SELECT.
- **(8)** Appends /DS to the terms created by SELECT.
- **(9)** Appends /AN to the terms created by SELECT.
- **(10)** Appends /DT to the terms created by SELECT.
- **(11)** Selects or analyzes IC, ICA, and ICI and appends /IPC to the terms created by SELECT.
- **(12)** Appends /AC to the terms created by SELECT.
- **(13)** Appends /AD to the terms created by SELECT.
- **(14)** Selects or analyzes Patent Application Number and appends /AP to the terms created by SELECT.
- **(15)** Enter SET PATENT DERWENT at an arrow prompt (=>) to SELECT patent, application, and priority numbers in Derwent format.
- **(16)** Selects or analyzes Basic Patent Application Number and appends /AP to the terms created by SELECT.
- **(17)** Appends /AP to the terms created by SELECT.
- **(18)** Selects or analyzes AP and PRN and appends /APPS to the terms created by SELECT.
- **(19)** Selects or analyzes AP.B and PRN.B and appends /APPS to the terms created by SELECT.
- **(20)** Appends /AY to the terms created by SELECT.
- **(21)** Selects or analyzes country codes from PI and DS and appends /PCS to the terms created by SELECT.
- **(22)** Selects or analyzes country codes from PI.B and DS.B and appends /PCS to the terms created by SELECT.
- **(23)** Appends /PC to the terms created by SELECT.
- **(24)** Appends /CY.CNT to the terms created by SELECT.
- **(25)** Selects or analyzes the Patent Number and appends /PN to the terms created by SELECT.
- **(26)** Selects or analyzes the Basic Patent Number and appends /PN to the terms created by SELECT.
- **(27)** Appends /PK to the terms created by SELECT.
- **(28)** Selects or analyzes the Patent Number and appends /PATS to the terms created by SELECT.
- **(29)** Appends /PN to the terms created by SELECT.
- **(30)** Selects or analyzes the Basic Patent Number and appends /PATS to the terms created by SELECT.
- **(31)** Appends /PN.CNT to the terms created by SELECT.
- **(32)** Appends /PRC to the terms created by SELECT.
- **(33)** Appends /PRD to the terms created by SELECT.
- **(34)** Selects Priority Number and appends /PRN to the terms created by SELECT.
- **(35)** Selects Basic Priority Number and appends /PRN to the terms created by SELECT.
- **(36)** Appends /PRN to the terms created by SELECT.
- **(37)** Appends /PRY to the terms created by SELECT.
- **(38)** Appends /PD to the terms created by SELECT.
- **(39)** Appends /PY to the terms created by SELECT.

# **Sample Record**

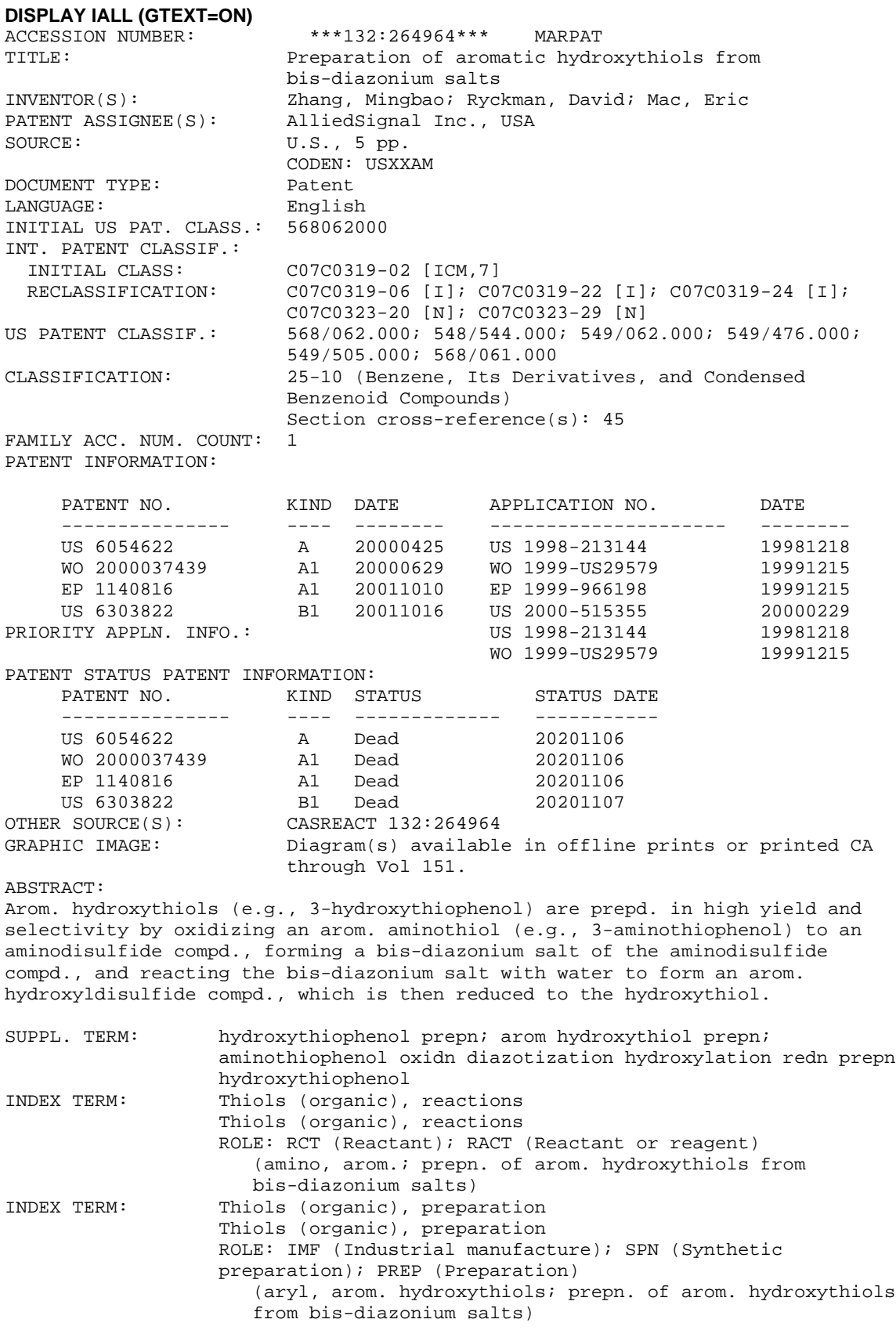

## **DISPLAY IALL (GTEXT=ON) (cont'd)**

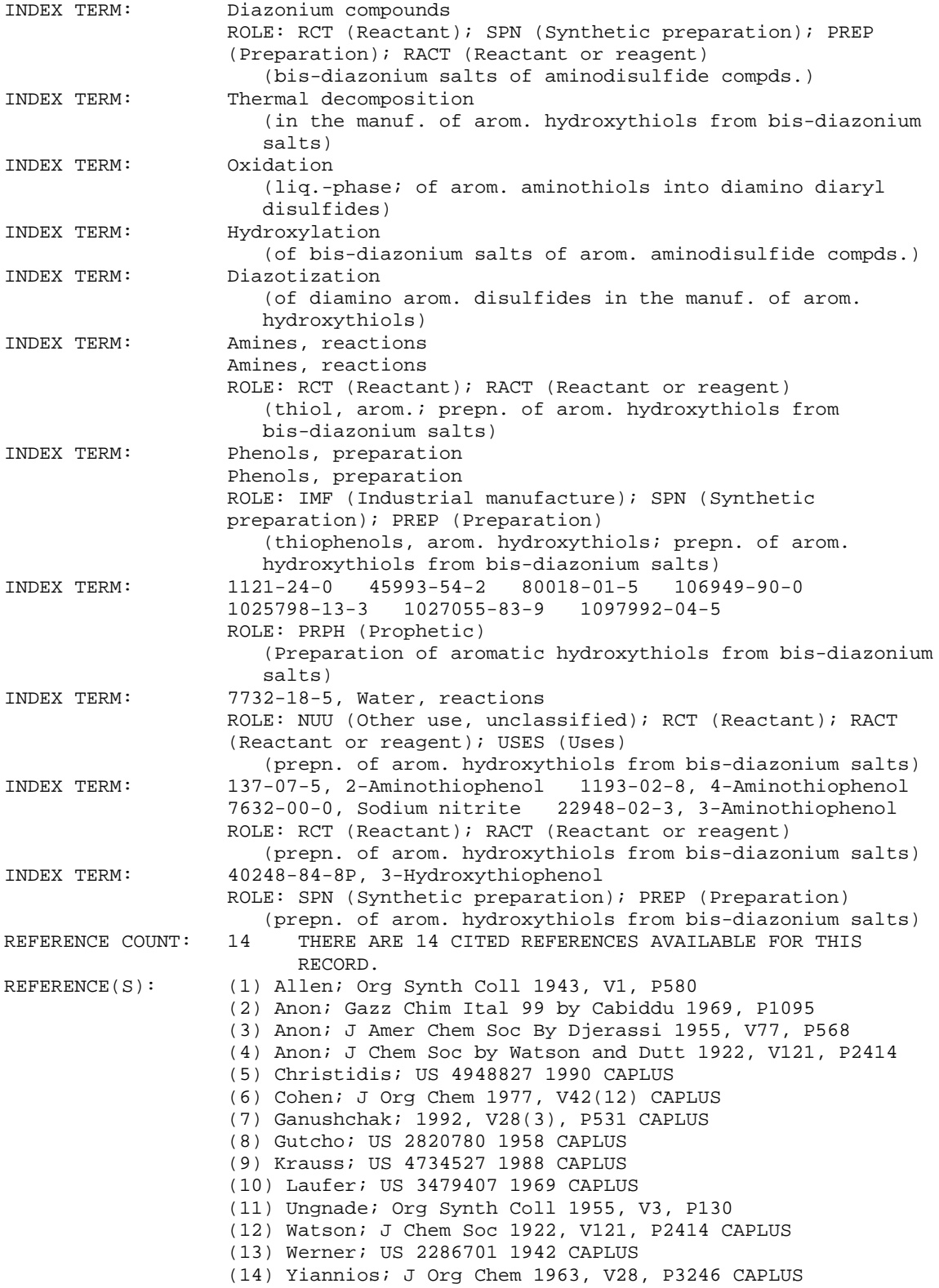

## **DISPLAY IALL (GTEXT=ON) (cont'd)**

MSTR 1  $H_2 N \longrightarrow G_1 \longrightarrow S H_3$ G1 = arylene (opt. substd.)  $/ 4-1 5-3 /$  heterocycle <1-10 rings> / (specifically claimed phenylene (opt. substd. by G4))  $_G^G2 \longrightarrow_G^G3$ G2 = carbon chain (opt. substd.)<br>G3 = arylene (opt. substd.) G3 = arylene (opt. substd.)<br>G4 = alkyl / aryl /  $=$  alkyl / aryl / alkyl (substd. by 1 or more aryl) / 6 / alkoxy / NH2 (substd.)  $H_6^N$  -  $C(0)$  R

Patent location: claim 3

## 12 **MARPAT DISPLAY FBIB MSTR(1) (GTEXT=ON)**

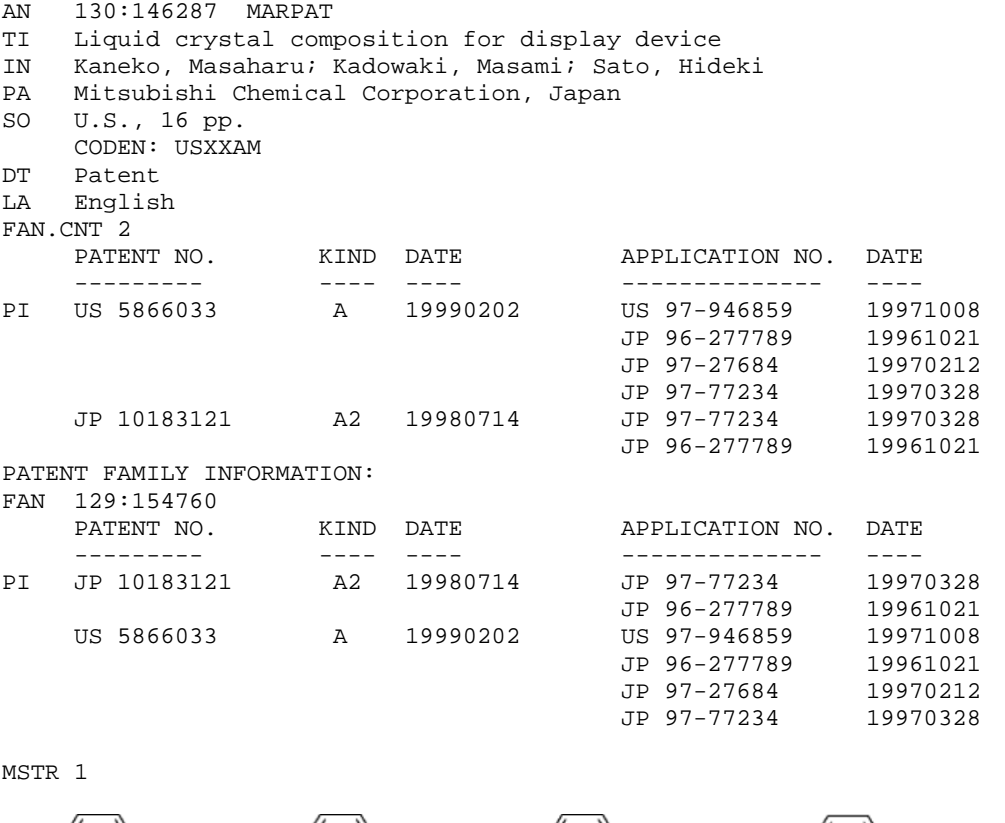

G1 = H / alkyl / alkoxy / alkyl (substd. by alkoxy) / halo / cyclohexyl (opt. substd. by 1 or more G3) / Ph (opt. substd. by 1 or more G3) / 10 / (Eamples: octyl / Bu-n)

$$
\underset{10}{\text{H}_2\text{C}\text{---G2}}
$$

G2 = cyclohexyl (opt. substd. by 1 or more G3) / Ph (opt. substd. by 1 or more G3) = alkyl / alkoxy / G3 = alkyl / alkoxy / alkyl (substd. by alkoxy / alkoxy / alkyl (substd. by alkoxy) / halo / cyclohexyl (opt. substd.by 1 or more G3) / Ph (opt. substd. by 1 or more G3) / 39 / (Example: 41)

$$
H_2O \qquad G2 \qquad O \qquad G5
$$

G5 = heptyl / pentyl / Bu-n<br>Patent location: claim 1 Patent location:<br>Note: total number of carbon atoms in alkyl groups substituted with alkoxy groups in G1, G3, and G4 is 2-12 RE.CNT: 4 THERE ARE 4 CITED REFERENCES AVAILABLE FOR THIS RECORD

### **DISPLAY QHIT (SET MPTASSEMBLY ON = SYSTEM DEFAULT)**

MSTR 1 Assembled

$$
\begin{array}{c}\nG1-0 & 0 \\
C - C - G5 \\
G3\n\end{array}
$$

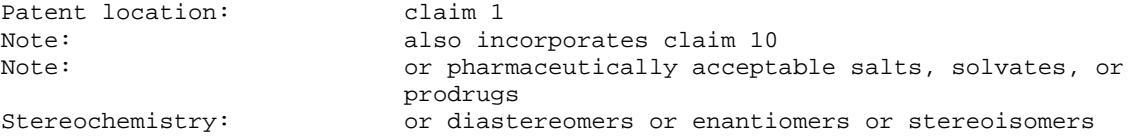

#### **DISPLAY QHIT (SET MPTASSEMBLY OFF)**

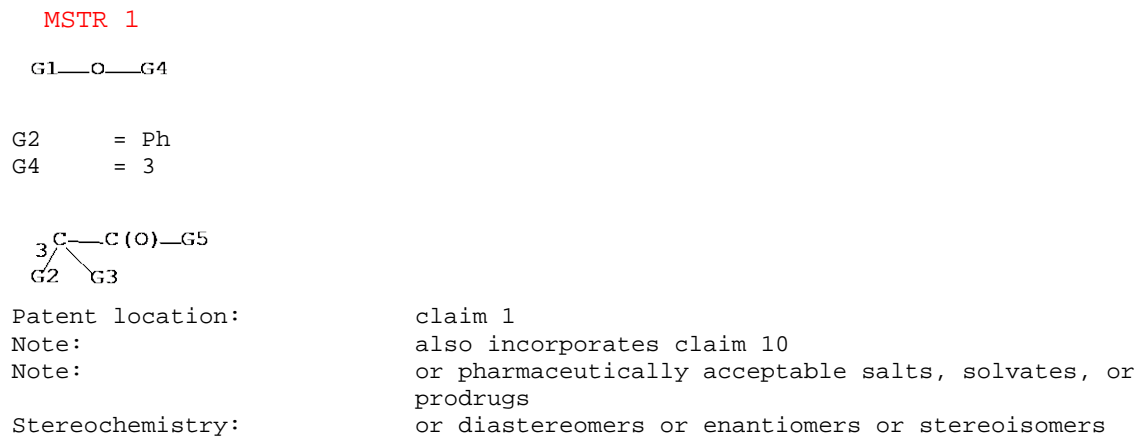

#### **DISPLAY QHIT (SET MPTASSEMBLY BOTH)**

#### MSTR 1 Assembled

$$
\begin{array}{c}\nG1 - 0 & 0 \\
C - C - G5 \\
G3\n\end{array}
$$

Patent location: claim 1<br>Note: also in Note: also incorporates claim 10<br>Note:  $\sigma$  barmaceutically accept. or pharmaceutically acceptable salts, solvates, or prodrugs<br>Stereochemistry:  $\sigma$  or diaste or diastereomers or enantiomers or stereoisomers

## MSTR 1

 $G1$ <sub> $O$ </sub> $G4$ 

G2 = Ph<br>G4 = 3  $= 3$ 

```
3<sup>C</sup> (0) - G5<br>G2 G3
G2
```

```
Patent location: claim 1<br>Note: also in
```
Note:<br>  $\begin{array}{ccc}\n\text{Note:} & \text{if} & \text{if} & \$ or pharmaceutically acceptable salts, solvates, or prodrugs<br>Stereochemistry:  $\sigma$  or diaste or diastereomers or enantiomers or stereoisomers

#### **DISPLAY QHITEXG**

MSTR 2 Assembled

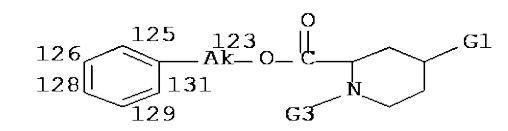

123: alkylene <containing 1-4 C> 125, 126, 128, 129, 131: opt. substd. by G7

Additional displayed G-groups: G1 = alkyl <containing  $1-10$  C> / any ring <containing zero or more N, zero or more O, zero or more S (no other heteroatoms), aromatic, 1-3 rings, including 5- or 6-membered rings> (opt. substd. by G7) / (Specifically claimed: Me / Ph (opt. substd. by G7)) / (Examples: Et / Pr-n / Pr-i / Bu-n / Bu-i / Bu-s / Bu-t)

G3 = H / R

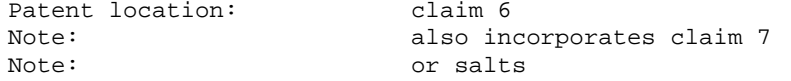

#### **In North America**

CAS STN North America P.O. Box 3012 Columbus, Ohio 43210-0012 U.S.A.

CAS Customer Center: Phone: 800-753-4227 (North America) 614-447-3700 (worldwide) Fax: 614-447-3751 Email: help@cas.org Internet: www.cas.org

## **In Europe** FIZ Karlsruhe

STN Europe P.O. Box 2465 76012 Karlsruhe Germany Phone: +49-7247-808-555 Fax: +49-7247-808-259 Email: helpdesk@fiz-karlsruhe.de Internet: www.stn-international.com

**In Japan** JAICI (Japan Association for International Chemical Information) STN Japan Nakai Building 6-25-4 Honkomagome, Bunkyo-ku Tokyo 113-0021, Japan Phone: +81-3-5978-3601 (Technical Service) +81-3-5978-3621 (Customer Service) Fax: +81-3-5978-3600 Email: support@jaici.or.jp (Technical Service) customer@jaici.or.jp (Customer Service) Internet: www.jaici.or.jp